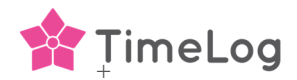

# Nødvendig Business Central opsætning

For at sikre optimal overførsel af data mellem TimeLog og Business Central, skal du kontrollere følgende Business Central opsætninger. Nedenfor viste områder bør tiekkes inden TimeLog integrationen benyttes.

Vær venligst opmærksom på, at Business Central har begrænsning for, hvor mange karakterer der kan modtages. Dokumentet Dataoverførsel mellem TimeLog Business Central, indeholder informationen.

## Finanskontoopsætning.

For at TimeLog skal kunne overføre fakturalinjer til Business Central fakturakladder, skal de benyttede finanskonti have aktiveret Direkte **bogføring.**

Bogføringstype bør ikke vælges til Afregning

#### Debitorskabeloner.

Hvis TimeLog skal kunne oprette nye kunder i Business Central, er det vigtigt at oprette en standardskabelon, som TimeLog skal benytte ved overførsel af nye kunder til Business Central.

Søg på "Debitorskabelon" for oprettelse/rettelse af den ønskede skabelon.

Skærmbilledet viser de nødvendige opsætninger.

Den oprettede/rettede debitorskabelon, skal efterfølgende vælges i Opsætning af *TimeLog*, for at TimeLog kan oprette nye kunder.

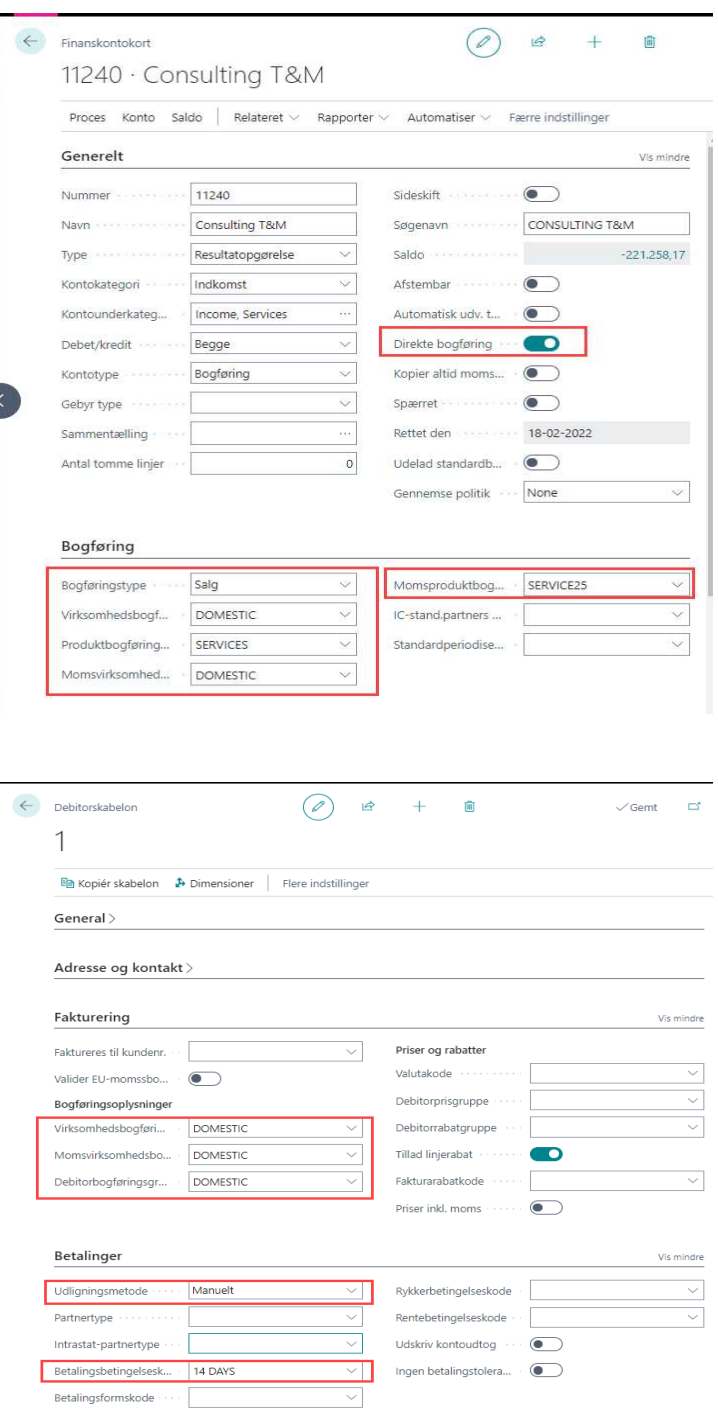

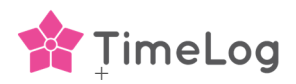

# TimeLog oprettelse af kunder i Business Central

For at TimeLog skal kunne oprette nye kunder i Business Central, skal der vælges en kundeskabelon i Opsætning af TimeLog i Business Central installationen.

Vælg den oprettede debitorskabelon i det markerede felt.

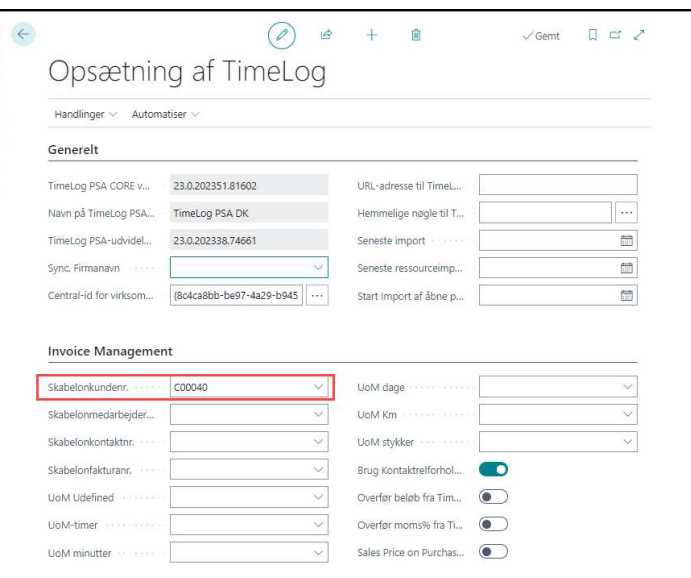

## Moms håndtering

I Business Central *Opsætning af TimeLog*, skal de markerede skydeknapper være aktiveret, hvis Business Central skal modtage moms og fakturalinjebeløb, fra de overførte fakturer.

#### General opsætning

 $\Box$  Tillad integrationen af organisationsnr.  $\odot$ 

 $\boxed{\blacktriangledown}$  Overfør momsprocent og fakturalinjebeløb

Opsætning af kunder

Vælg hvordan kunder og kontaktpersoner skal synkroniseres og overføres.

- Tra TimeLog til Microsoft Dynamics 365 Business Central (D
- $\bigcirc$  Fra Microsoft Dynamics 365 Business Central til TimeLog  $\bigcirc$
- $\bigcirc$  Til/fra TimeLog til/fra Microsoft Dynamics 365 Business Central  $\bigcirc$
- $\Box$  Tillad at TimeLog automatisk sammenkæder kunder med samme CVR-nr. ( overføres fakturaer til Microsoft Dynamics 365 Business Central

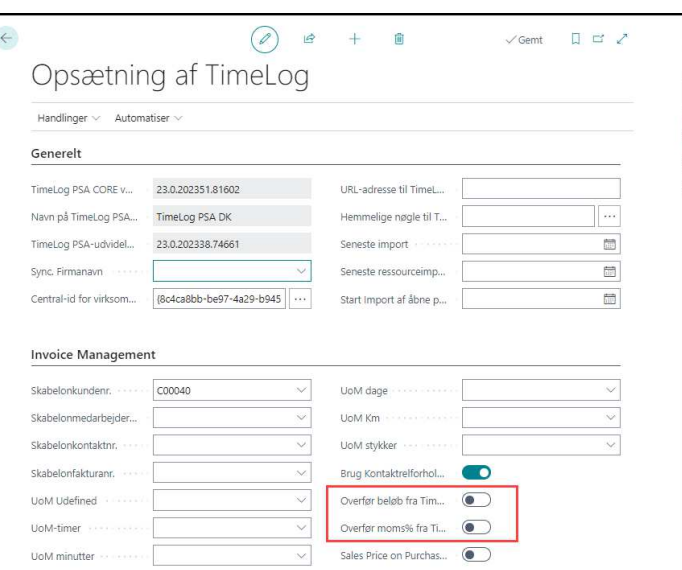

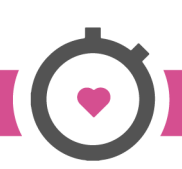

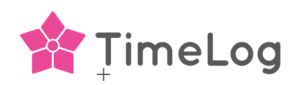

Business Central.

# Overførsel af fakturakontaktperson

Når Business Central er master for nye kunder, har TimeLog mulighed for at overføre fakturaernes kontaktperson til kundekortet i Business Central, hvis aktiveret i integrationen og Business Central.

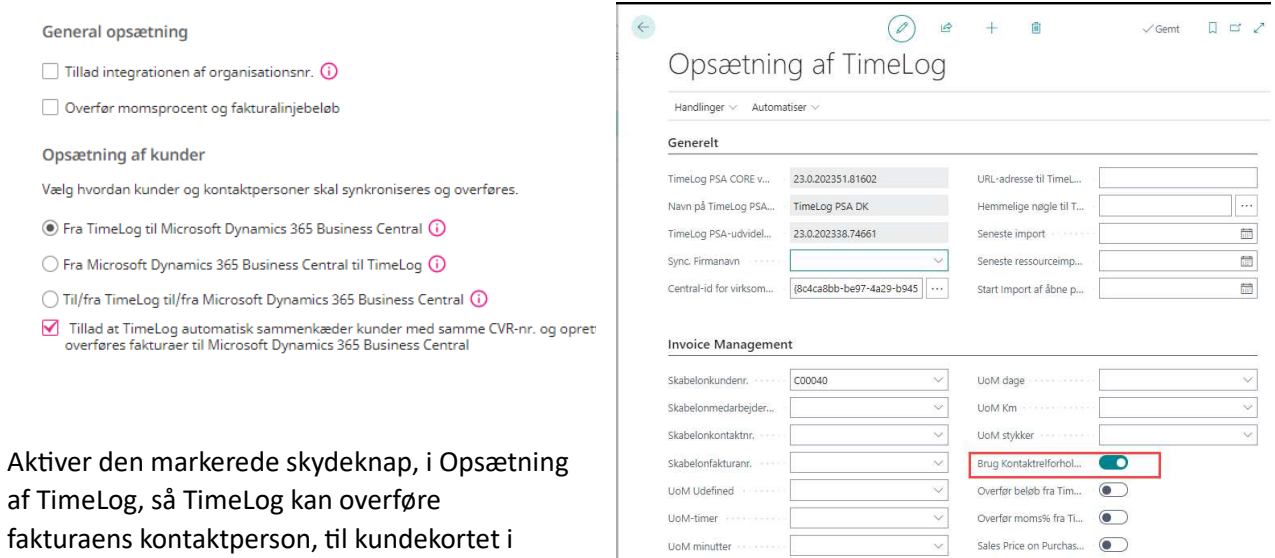